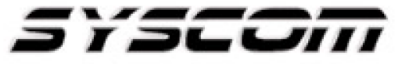

SISTEMAS Y SERVICIOS DE COMUNICACIÓN, S.A. DE C.V. AVE. 20 DE NOVIEMBRE #805 COL. CENTRO CHIHUAHUA, CHIH. 31000 (614)4-15-25-25

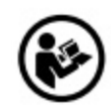

## **Lea el manual de instrucciones**

Nombre de producto: Enlace Inalámbrico Marca: Fire-Lite Modelo: W-USB

Características eléctricas nominales Entrada: 4.3 – 5.5 Vcc, 85 mA

## **GUIA RÁPIDA**

**NOTA:**

Antes de realizar cualquier conexión siempre verificar que el equipo se encuentre totalmente apagado.

## **Montaje:**

Asignar un perfil mediante las herramientas SWIFT

Para asignar un perfil al dispositivo mediante la aplicación SWIFT Tools, haga lo siguiente:

1. Conecte el dispositivo dongle W-USB a su computadora. Para obtener más información sobre el USB dongle, consulte la Sección 5.

2. Inicie la aplicación SWIFT Tools. Consulte el Apéndice A, "Herramientas SWIFT" para obtener más información.

3. Desde la pantalla de inicio, seleccione la función Crear red de malla.

4. Cree un nuevo perfil o importe un perfil existente según sea necesario.

5. Seleccione y abra el perfil que se asignará a la puerta de enlace en el cuadro desplegable Nombre en el Sección de perfil.

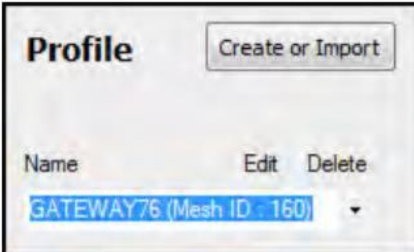

- 6. Encienda el dispositivo a aproximadamente 20 pies de la computadora portátil que ejecuta SWIFT Tools.
- 7. Asegúrese de que la casilla de selección Escanear en esté marcada.
- 8. Seleccione el dispositivo en el panel de Comunicador.

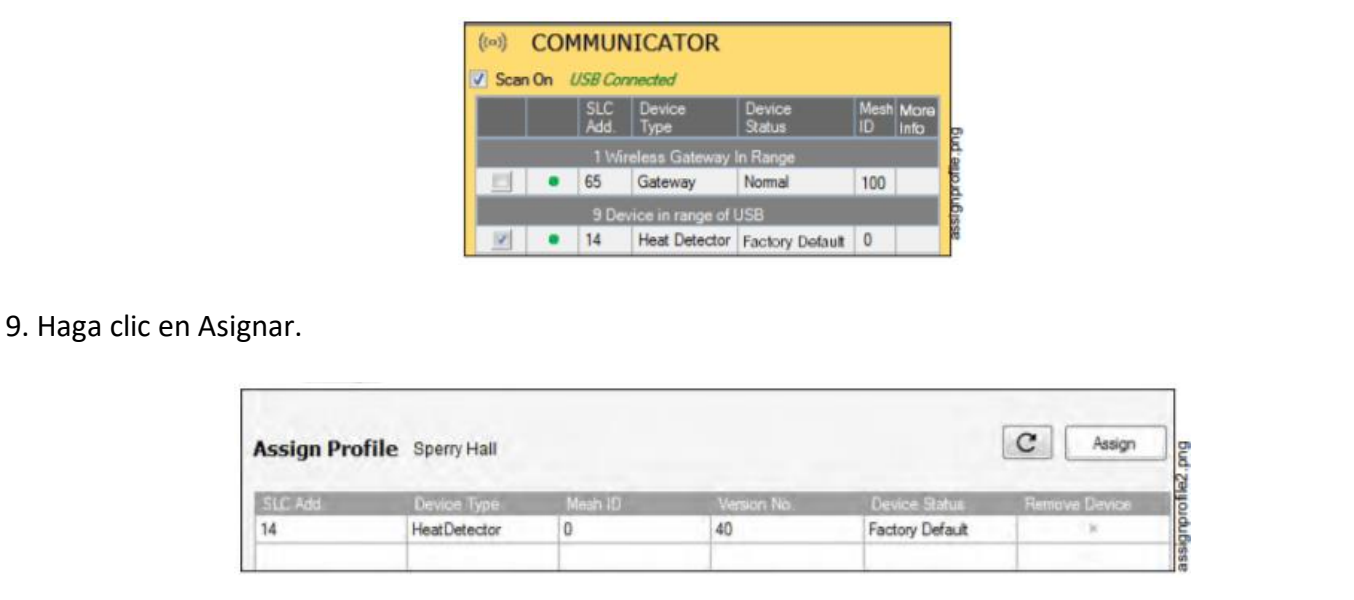

El dispositivo ahora está incluido en la lista de dispositivos con un perfil asignado. Cuando el perfil es asignado, los LED verdes se encienden de forma fija durante 10 segundos.

Para más información del producto, favor de visitar nuestra página web [WWW.SYSCOM.MX](http://www.syscom.mx/) y realice una búsqueda del modelo indicado al inicio e ingrese a la sección "**DESCARGAS**" en la página del producto.

Todos nuestros productos cuentan con una garantía mínima de un año, puede obtener una copia de nuestra póliza en [WWW.SYSCOM.MX](http://www.syscom.mx/)

Para más información o dudas, llámenos al (614) 415-2525.